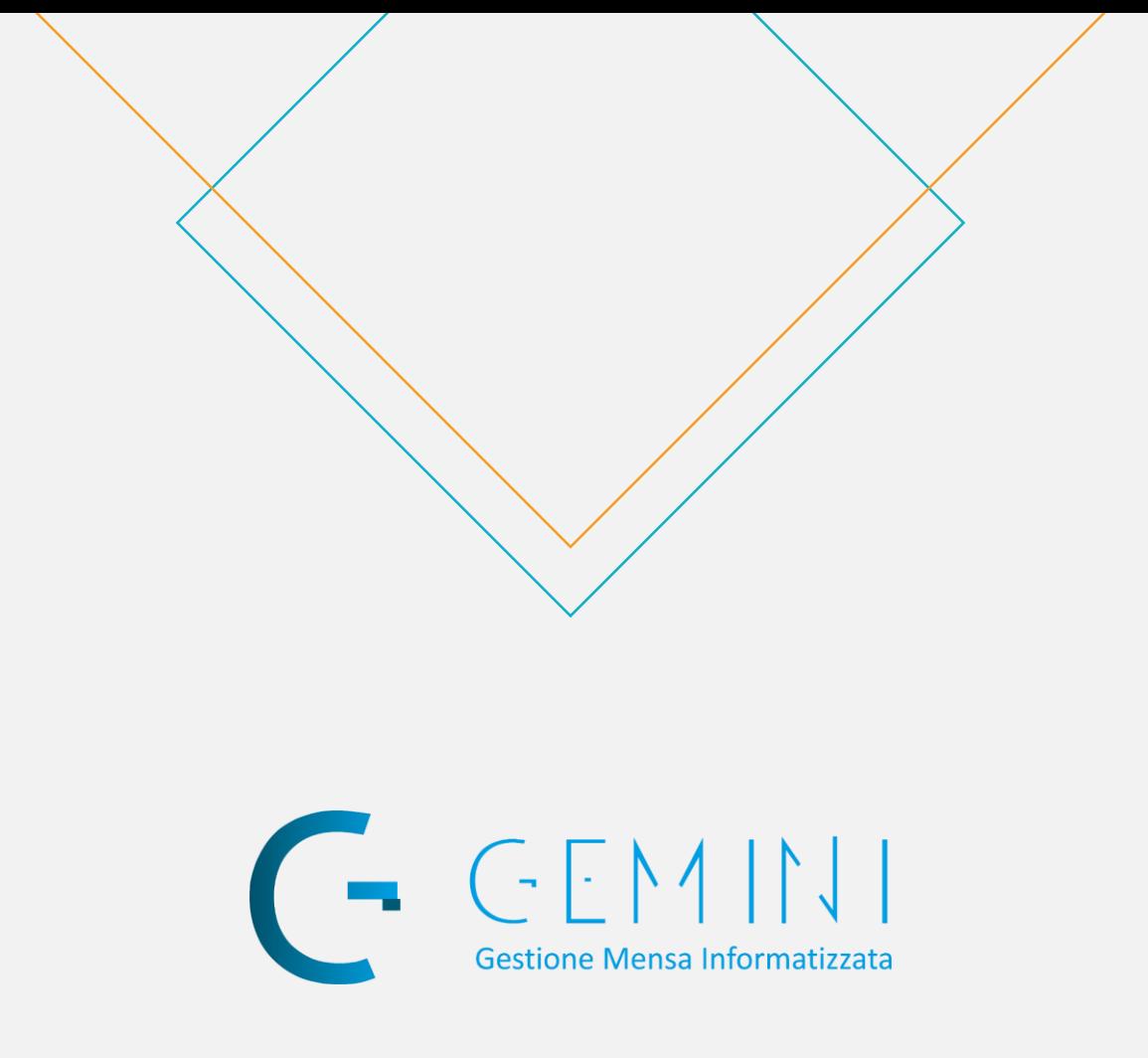

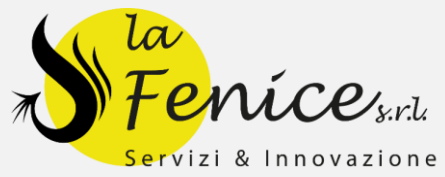

## **Presenze Automatiche** Manuale d'uso

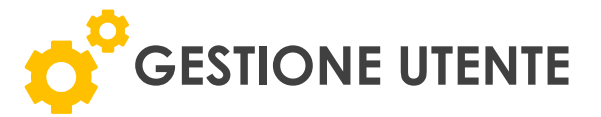

L'utente, cioè il genitore o il tutore del minore, ha la possibilità di gestire le presenze automatiche tramite l'accesso all'area personale del portale: https://lafenice.mensaonline.it

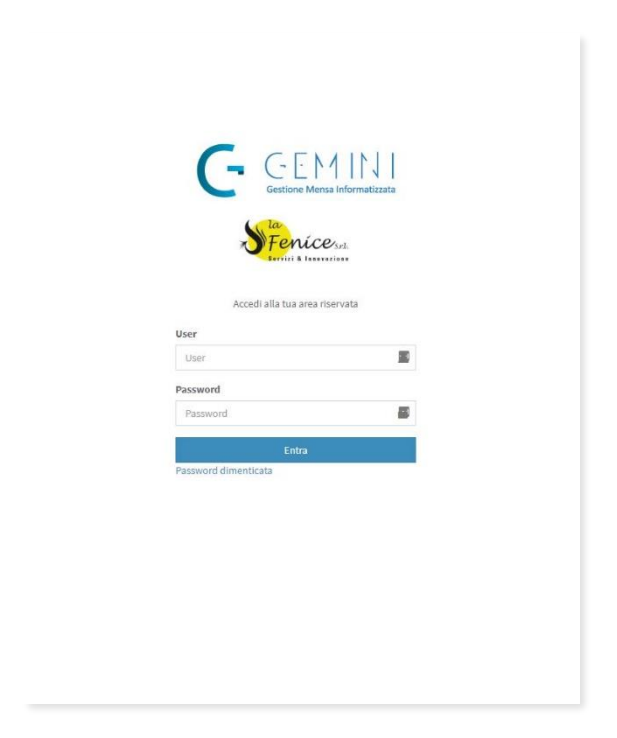

Dopo aver effettuato l'accesso se l'utente è abilitato all'uso della presenza automatica ed è nell'orario limite, per poter effettuare modifiche per la giornata odierna, visualizzerà una schermata in cui può scegliere tra due opzioni:

- 1. Navigare nel sito
- 2. Modificare la presenza odierna

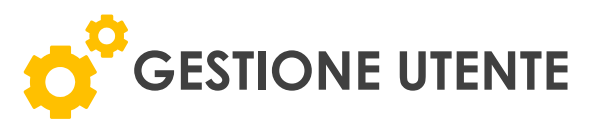

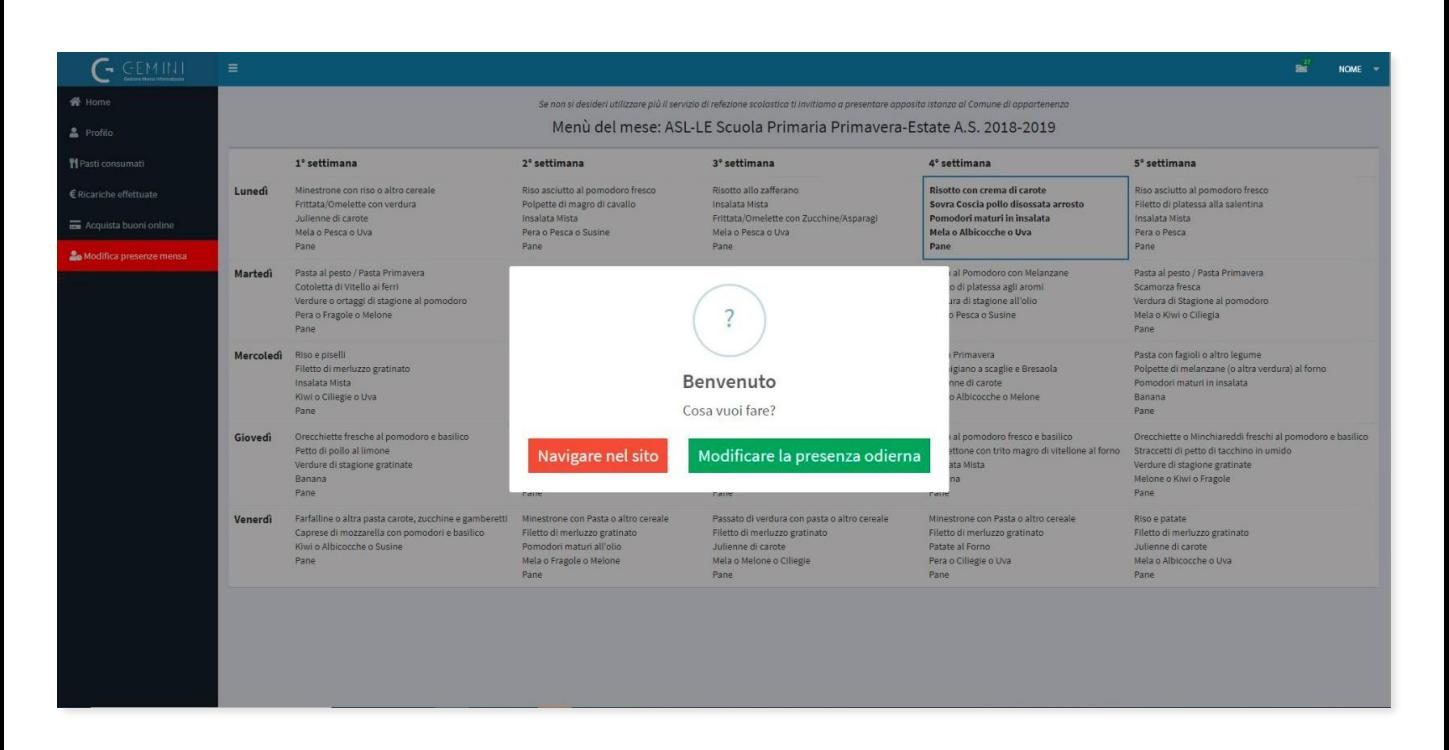

Scegliendo l'opzione Modificare la presenza odierna, l'utente può:

- 1. Selezionare Eliminare la presenza, per comunicare che il minore non sarà presente alla mensa.
- 2. Selezionare Inserire la presenza, possibile solo nella data odierna (se eliminata in precedenza)
- 3. Selezionare Inserire la presenza con pasto in bianco, se nella data odierna o nelle successive al minore deve essere servito un pasto in bianco (per momentanee e passeggere esigenze di salute). Richieste oltre i 3 giorni devono essere comprovate da certificato medico.
- 4. Cliccare su Salva dopo aver terminato le operazioni

\* L'utente può modificare queste informazioni per 5 giorni di servizio mensa, compreso quello odierno.

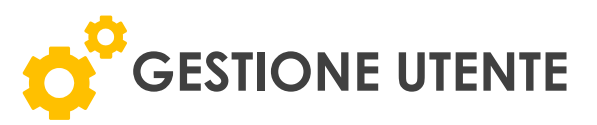

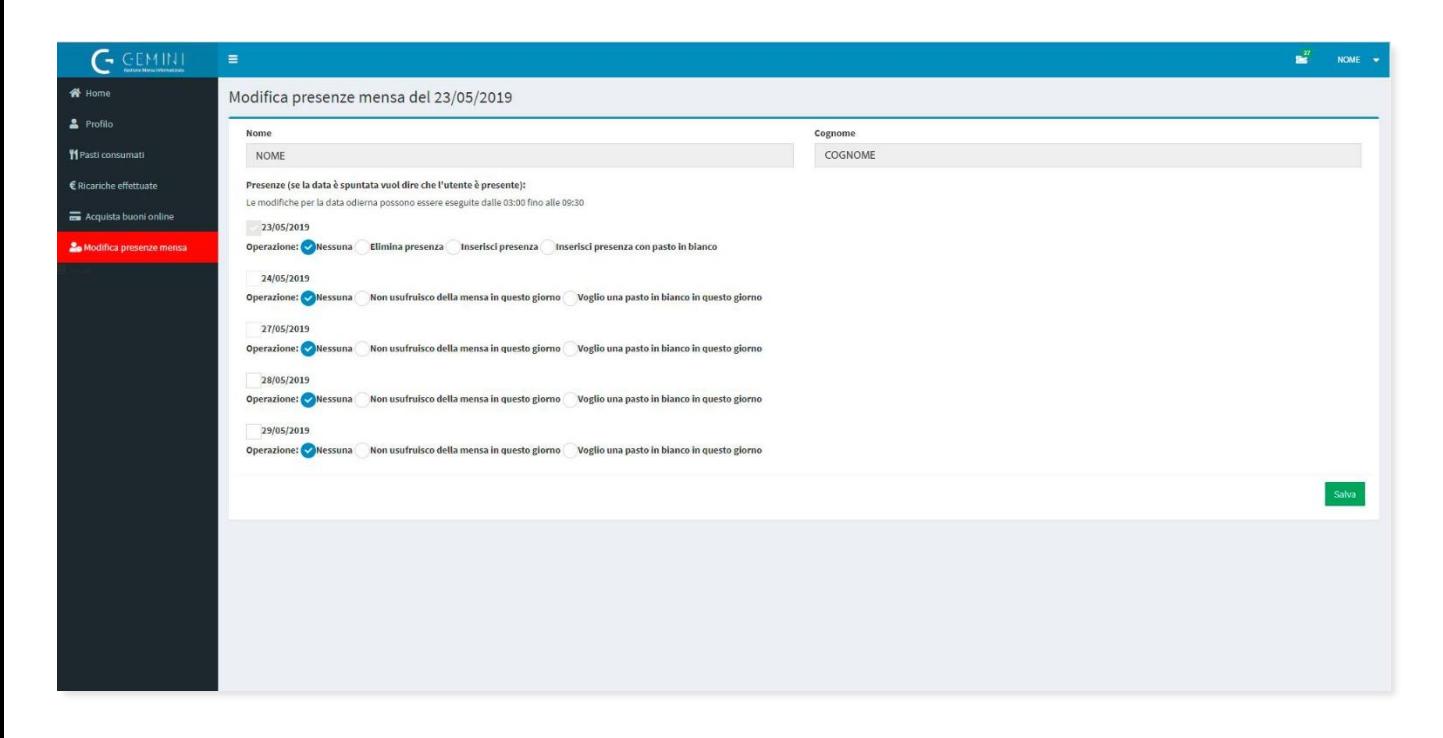

Se l'utente apre il pannello di gestione Modifica presenza mensa, dopo l'orario limite per la modifica odierna, può solo modificare la presenza o il menù dei giorni successivi a quello odierno.

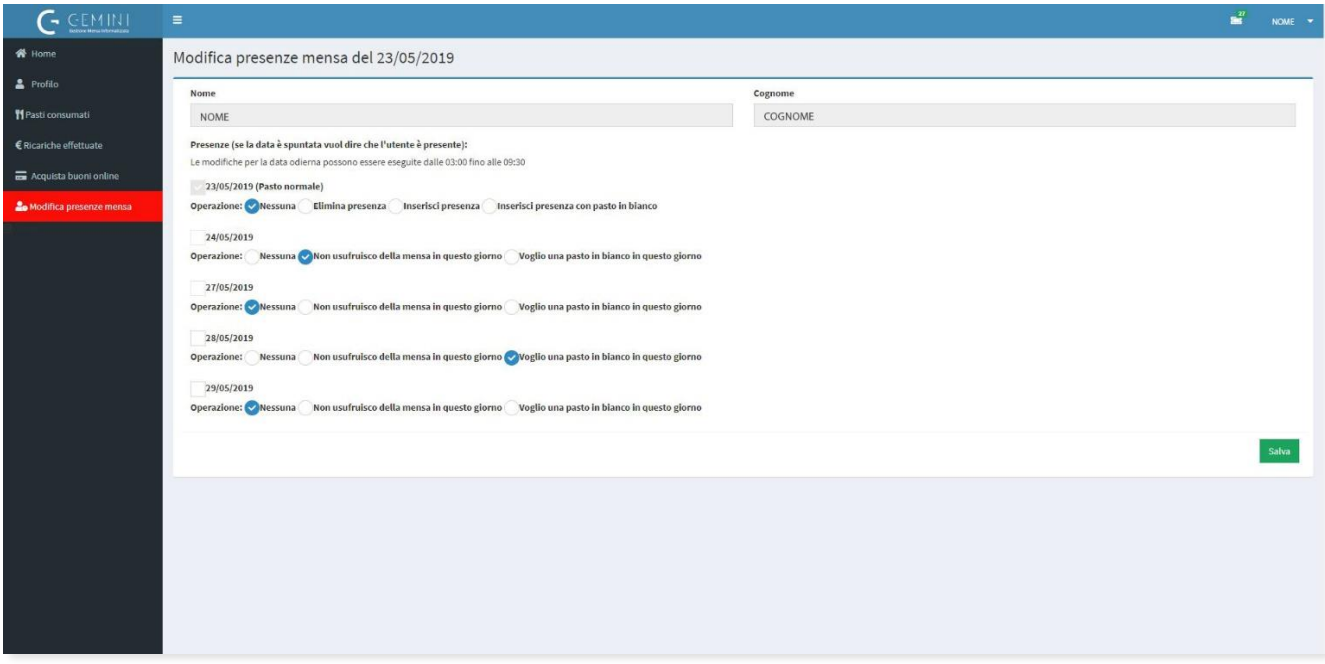